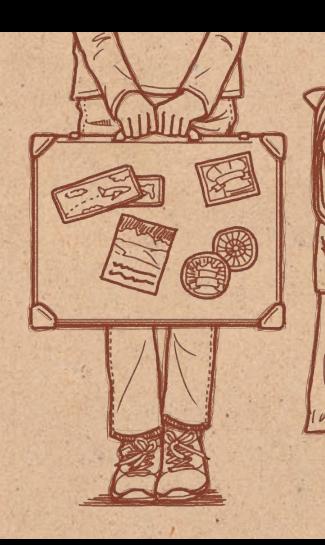

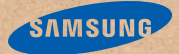

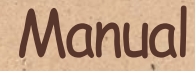

Copyright © 2013 Samsung Electronics

**Introducción** | ¡Gracias a nuestro teléfono inteligente, nuestro primer viaje familiar al exterior fue mucho más significativo! Es por eso que deseo darles algunos consejos para aprovecharlo al máximo.

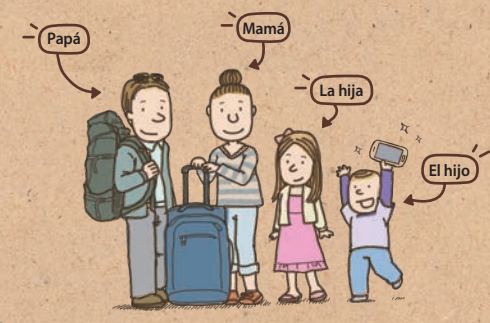

## $Contenido$

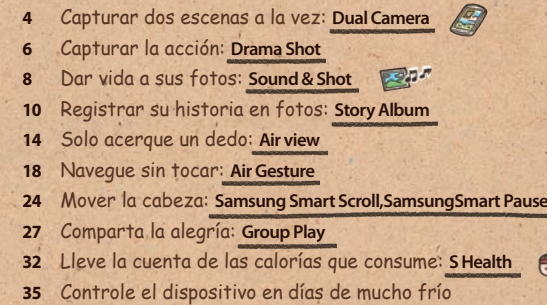

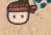

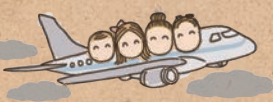

# <span id="page-3-0"></span>Capturar dos escenas a la vez: **Dual Camera**

La función Dual Camera me permite capturar un hermoso paisaje y un autorretrato al mismo tiempo. ¡Ayer pude tomar una foto de mi niño jugando con los pájaros y mi reacción al mismo tiempo!

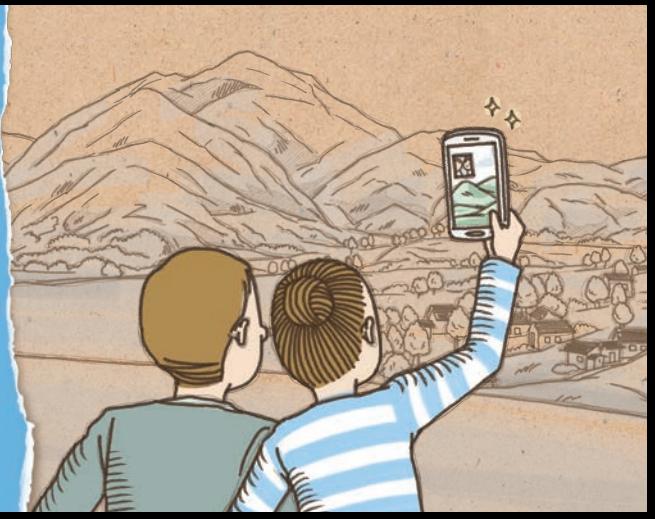

#### Tomar dos fotos a la vez en el modo Dual Camera

Tome un autorretrato con un hermoso entorno. El dispositivo usa las cámaras frontal y trasera para capturar dos escenas a la vez.

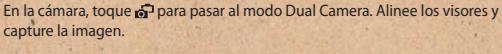

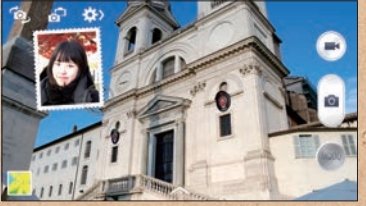

• Toque la imagen insertada para ajustar el tamaño y el sitio en el cual desee ubicarla.  $\bullet$  Toque  $\frown$  para agregar varios estilos a la imagen insertada.

5

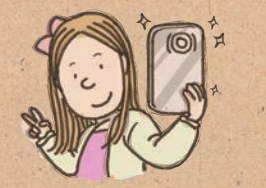

# <span id="page-5-0"></span>Capturar la acción: **Drama Shot**

Mientras miro a mi niño persiguiendo palomas en la plaza, desearía poder capturar todas sus hermosas travesuras. ¡Luego recuerdo que la función Drama Shot hace exactamente eso!

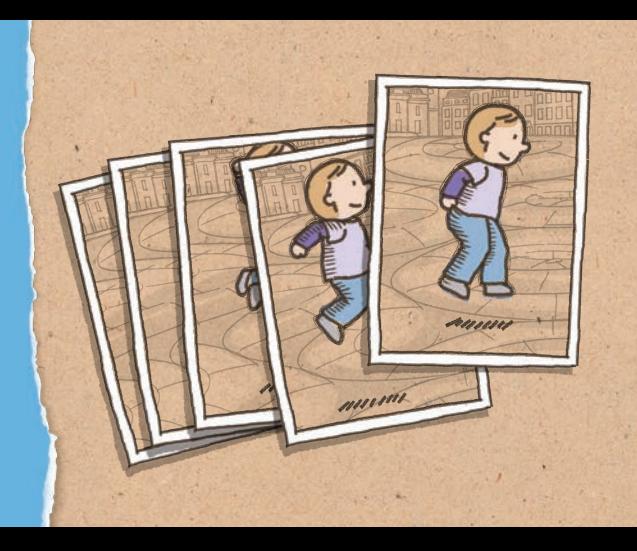

## Tomar una foto dinámica con Drama Shot

Use Drama Shot para capturar una serie de imágenes de un sujeto en movimiento y combinarlas para crear una imagen que registre toda la acción. Podrá crear una imagen artística y vivaz de un sujeto en movimiento a la distancia.

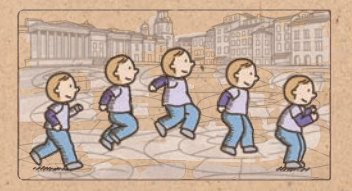

En la cámara, toque **MODO** > **Drama** para modificar la opción de Drama Shot, y después capture la imagen.

Para obtener la mejor imagen, siga estas sugerencias. El dispositivo podría no tomar fotos correctamente en otras condiciones de disparo.

- · Sostenga la cámara con estabilidad y permanezca quieto al tomar fotos.
- • Tome fotos de un sujeto que se esté moviendo en una dirección.
- Tome fotos con fondos sin objetos en movimiento.<br>• Evite tomar fotos de un sujeto y un fondo con color
- Evite tomar fotos de un sujeto y un fondo con colores similares.<br>• Evite tomar fotos de un objetivo que se encuentre demasiado c
- Evite tomar fotos de un objetivo que se encuentre demasiado cerca o demasiado lejos para entrar en el visor, o de un objetivo demasiado largo como un autobús o un tren.

7

# <span id="page-7-0"></span>Dar vida a sus fotos: **Sound & Shot**

Hoy es el cumpleaños de mi hija e hicimos una fiesta de cumpleaños en nuestro hotel. Gracias al dispositivo, pudimos capturar su reacción en fotos y sonido.

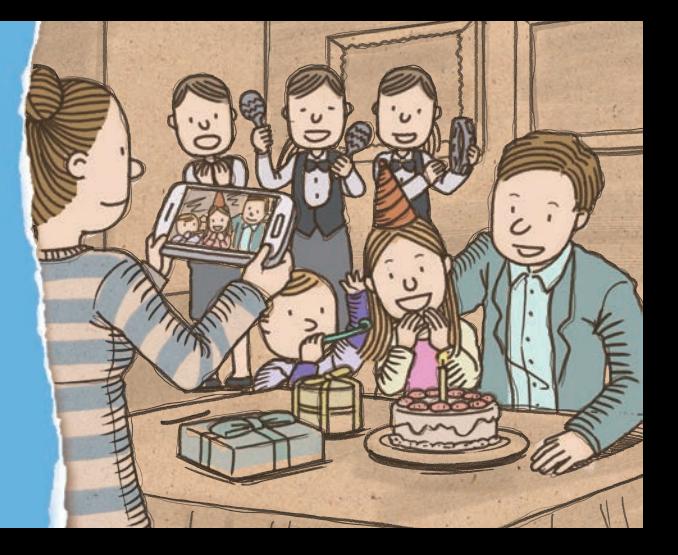

## Agregar sonido a las imágenes con el modo Sound & Shot

Tome una foto y grabe unos segundos de sonido con el modo Sound & shot. El audio traerá vida a sus fotos.

En la cámara, toque **MODO** > **Sound & shot** para pasar al modo Sound & Shot, y después capture la imagen.

**9** 

Toque para volver a escuchar el audio que grabó.

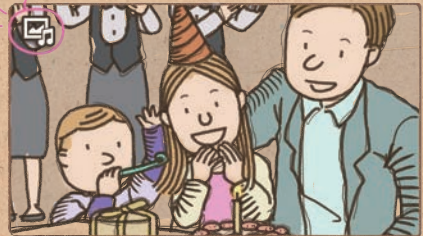

# <span id="page-9-0"></span>Registrar su historia en fotos: **Story Album**

Al final tomo tantas fotos que me lleva mucho trabajo organizarlas todas. Afortunadamente, el dispositivo ordena mis fotos en forma automática y las convierte en un atractivo álbum.

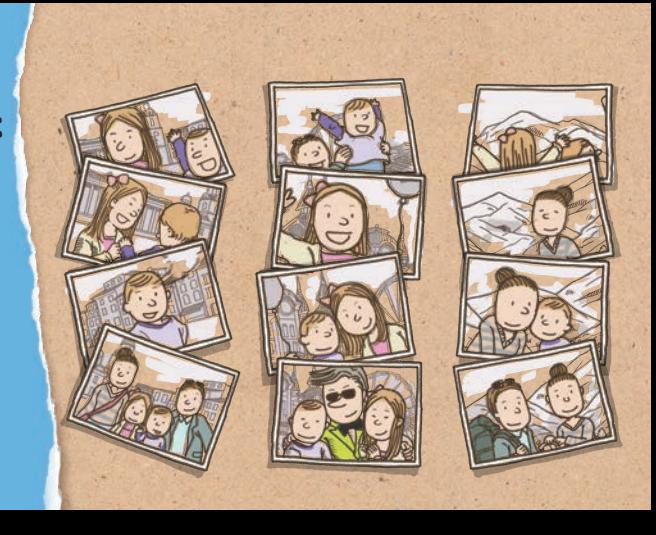

## Crear un álbum multimedia

El dispositivo ordena las fotos automáticamente en álbums con los criterios que usted haya especificado, y le permite registrar detalles de las fotos.

Al tomar varias fotos en un lugar o en un mismo día, el dispositivo le preguntará si desea crear un álbum.

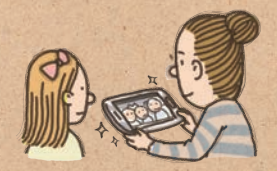

En la función Story Album, toque **Crear álbum** > **Por información de etiqueta** e introduzca detalles. Introduzca un título para el álbum, seleccione la disposición de las imágenes, seleccione una imagen para la cubierta, y después toque **Crear álbum**.

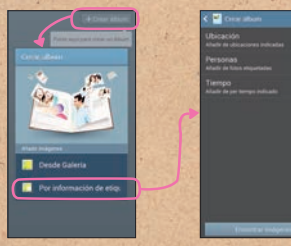

• Especifique los criterios del álbum, como la ubicación, las personas y la hora.

11

## Añadir más imágenes al álbum

Podrá registrar detallas de la página o la foto. Mientras pasa las páginas, toque una fecha en la página. Toque  $\mathcal{P}_{\geq 0}$ y añada una nota a la página.

Mantenga pulsada una foto para cambiar su ubicación en la página, girarla, o aumentar o reducir el zoom.

pasa las páginas, y después toque  $\bigwedge$ .

 $\bullet$  Toque  $\frown$  para agregar varios efectos a la imagen.

Para añadir una leyenda a la foto, seleccione una foto mientras

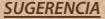

*SUGERENCIA* Mientras pasa las páginas, toque > **Añadir contenido** y añada otras fotos, notas o información sobre la ubicación.

## Publicar un álbum

Podrá publicar un álbum con un atractivo diseño y conservarlo en su estantería.

En la función Story Album, seleccione un álbum y toque **[=] > Encargar álbum de fotos**. Seleccione la divisa, el tamaño del álbum, e introduzca la dirección de envío y los demás detalles según corresponda.

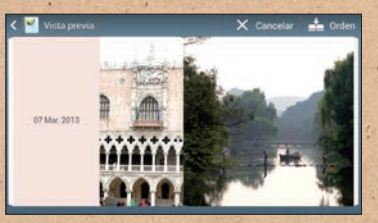

Verifique el diseño del álbum en la pantalla. Para modificar el diseño, regrese al álbum y toque  $\equiv$ **Cambiar tema**.

*SUGERENCIA* Para ordenar un álbum, deberá iniciar sesión en su cuenta de Samsung.

# <span id="page-13-0"></span>Solo acerque un dedo: **Air view**

Me emocionó tanto la actuación de mi hermano que grabé un vídeo muy largo. ¡Más tarde quería encontrar el momento en el que había comenzado a bailar, pero el vídeo era tan largo que no podía encontrarla! Cuando comenzaba a sentirme frustrada, mi mamá se acercó y señaló la pantalla, entonces apareció una pantalla de vista previa como por arte de magia. ¡Increíble!

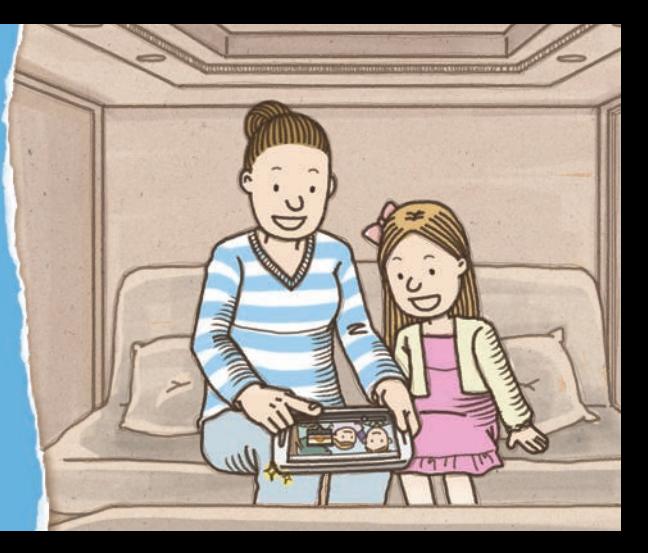

#### Busque contenido fácilmente con la función de vista previa

Señale el álbum en la pantalla para previsualizar las imágenes de la carpeta. Podrá buscar una imagen fácilmente sin tener que revisar cada carpeta.

*SUGERENCIA* También podrá previsualizar los datos de los contactos de marcación rápida al señalar un número en el teclado. Para usar esta función, active la función de previsualización de marcación rápida.

Para usar esta función, toque **Ajustes** > **Mi dispositivo** > **Air view**, arrastre el interruptor **Air view** hacia la derecha, y después arrastre el interruptor **Vista previa información** hacia la derecha.

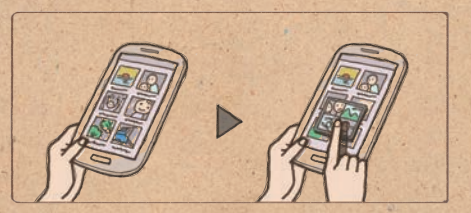

#### Busque contenido fácilmente con la función de vista previa del progreso

Señale la barra de progreso en la pantalla para previsualizar segmentos de un vídeo en el modo reproducción. Podrá buscar el punto que desee en forma rápida y sencilla.

Para usar esta función, toque **Ajustes** > **Mi dispositivo** > **Air view**, arrastre el interruptor **Air view** hacia la derecha, y después arrastre el interruptor **Vista previa de progreso** hacia la derecha.

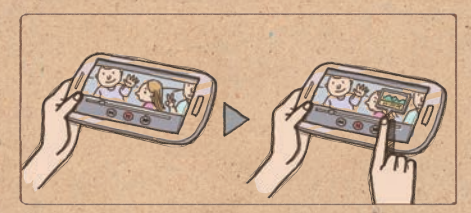

#### Busque contenido fácilmente con la lente amplificadora para páginas Web

Señale la pantalla mientras ve una página Web para aumentar el tamaño del contenido. Esta función ayuda a ver la página Web y seleccionar enlaces.

Para usar esta función, toque **Ajustes** > **Mi dispositivo** > **Air view**, arrastre el interruptor **Air view** hacia la derecha, y después arrastre el interruptor **Lupa de página web** hacia la derecha.

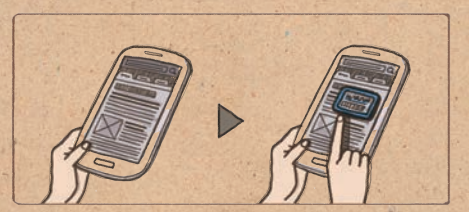

# <span id="page-17-0"></span>Navegue sin tocar: **Air Gesture**

Este dispositivo es realmente mágico. Mi esposo me mostró cómo previsualizar imágenes moviendo pasando la mano por la pantalla. ¡Él puede ver las fotos de un álbum incluso si tiene las manos cubiertas de grasa de pizza!

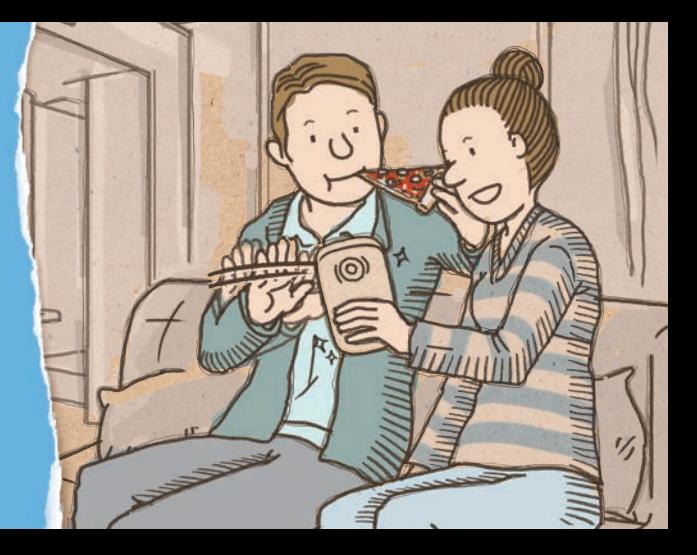

#### Buscar fotos con Air Browse

Deslice la mano hacia la izquierda o derecha por la pantalla para desplazarse a lo largo de imágenes, canciones o páginas. Para usar esta función, toque **Ajustes** > **Mi dispositivo** > **Movimientos y gestos** > **Air gesture**, arrastre el interruptor **Air gesture** hacia la derecha, y después arrastre el interruptor **Air browse** hacia la derecha.

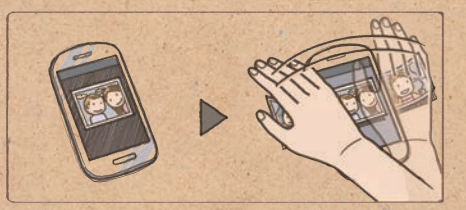

## Responder una llamada con Air call-accept

Mueva la mano por la pantalla para responder una llamada entrante.

Para usar esta función, toque **Ajustes** > **Mi dispositivo** > **Movimientos y gestos** > **Air gesture**, arrastre el interruptor **Air gesture** hacia la derecha, y después arrastre el interruptor **Air call-accept** hacia la derecha.

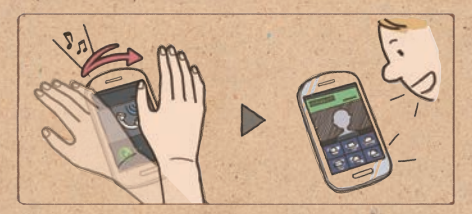

## Visualizar información importante con Quick Glance

Cuando la pantalla esté apagada, mueva la mano sobre la pantalla para ver notificaciones, llamadas perdidas, nuevos mensajes, la fecha y la hora, el estado del servicio y mucho más.

Para usar esta función, toque **Ajustes** > **Mi dispositivo** > **Movimientos y gestos** > **Air gesture**, arrastre el interruptor **Air gesture** hacia la derecha, y después arrastre el interruptor **Quick glance** hacia la derecha.

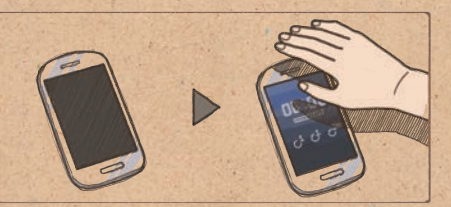

## Pasar las páginas con Air Jump

Mientras ve mensajes de correo electrónico o páginas Web, mueva la mano hacia arriba o hacia abajo a lo largo de la pantalla para subir o bajar la página.

Para usar esta función, toque **Ajustes** > **Mi dispositivo** > **Movimientos y gestos** > **Air gesture**, arrastre el interruptor **Air gesture** hacia la derecha, y después arrastre el interruptor **Air jump** hacia la derecha.

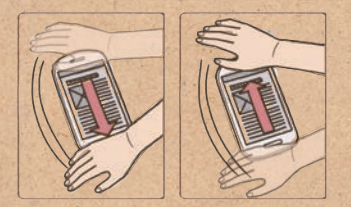

#### Mover el icono con Air Move

En la pantalla de inicio, mantenga pulsado un icono con una mano, y después mueva la otra mano hacia la izquierda o derecha a lo largo de la pantalla para mover el icono a otro sitio.

Para usar esta función, toque **Ajustes** > **Mi dispositivo** > **Movimientos y gestos** > **Air gesture**, arrastre el interruptor **Air gesture** hacia la derecha, y después arrastre el interruptor **Air move** hacia la derecha.

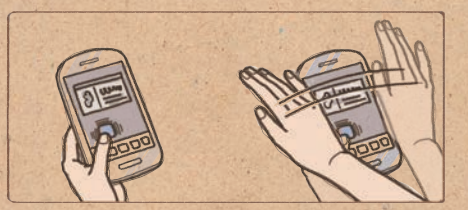

*SUGERENCIA* Con esta función, podrá mover el evento a otro día u otra semana. Mientras usa el calendario diario o semanal, mantenga pulsado un evento, y después mueva la otra mano hacia la izquierda o hacia la derecha.

## <span id="page-23-0"></span>Mover la cabeza: **Samsung Smart Scroll, Samsung Smart Pause**

Encontré a mi esposo mirando fijamente su teléfono. Creí que se había quedado dormido con los ojos abiertos, pero me dijo que estaba leyendo el diario. ¡El dispositivo le permite pasar las páginas simplemente asintiendo con la cabeza!

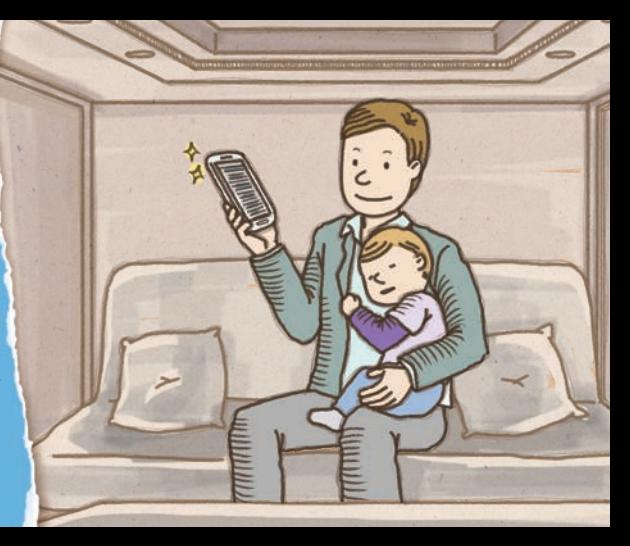

## Desplazarse por las páginas con Samsung Smart Scroll

Con la función Smart Scroll, podrá desplazarse hacia arriba o hacia abajo por mensajes de correo electrónico o páginas Web. Mueva la cabeza hacia arriba o hacia abajo, o incline el dispositivo hacia atrás o hacia adelante.

Para usar esta función, toque **Ajustes** > **Mi dispositivo** > **Smart screen**, y después arrastre el interruptor **Smart scroll** hacia la derecha.

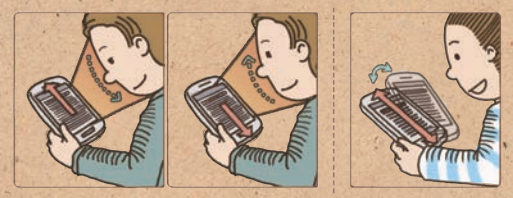

## Pausar un vídeo con Samsung Smart Pause

Con la función Smart Pause, el dispositivo pausará la reproducción automáticamente cuando retire la vista de la pantalla. La reproducción se reanudará al mirar la pantalla nuevamente.

Para usar esta función, toque **Ajustes** > **Mi dispositivo** > **Smart screen**, y después toque la casilla de verificación junto a **Smart pause**.

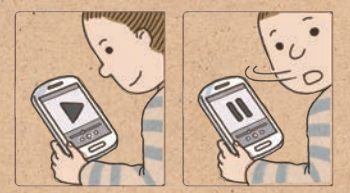

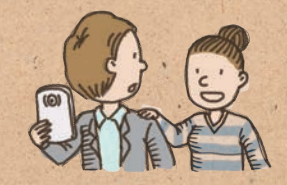

# <span id="page-26-0"></span>Comparta la alegría: **Group Play**

Mis hijos se divirtieron editando algunas de nuestras fotos. Usé el dispositivo para unirme a su grupo y ver de qué se reían tanto. ¿De qué se trataba? Era yo... ¡con un bigote enorme!

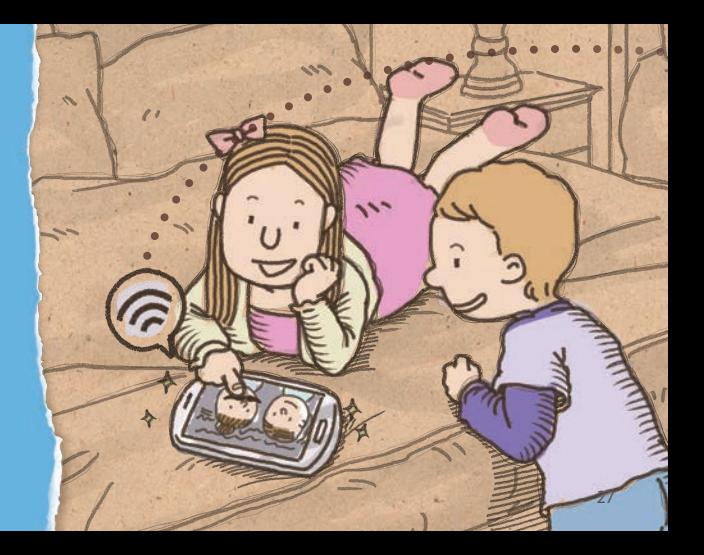

#### Compartir fotos con Group Play

Cree un grupo con el dispositivo y permita que otros dispositivos compartan contenidos mediante una conexión Wi-Fi. Podrá compartir y editar imágenes con los miembros del grupo.

Para compartir imágenes desde el dispositivo, toque **Group Play** > **Crear grupo** para crear un grupo. Después toque **Compartir imágenes** y seleccione una imagen para compartir.

Para unirse a un grupo y ver las imágenes compartidas, toque **Group Play** > **Unirse a grupo** > **Compartir imágenes**.

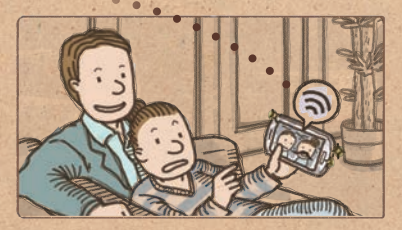

*SUGERENCIA* Toque e para dibujar sobre la imagen.

### Compartir documentos con Group Play

Podrá compartir documentos fácilmente con el dispositivo. No es necesario que envíe mensajes de correo electrónico o se conecte a una pantalla más grande para compartir sus documentos.

Para compartir documentos desde el dispositivo, toque **Group Play** > **Crear grupo** para crear un grupo. Después toque **Compartir documentos** y seleccione un documento para compartir.

Para unirse a un grupo y ver un documento compartido, toque **Group Play** > **Unirse a grupo** > **Compartir documentos**.

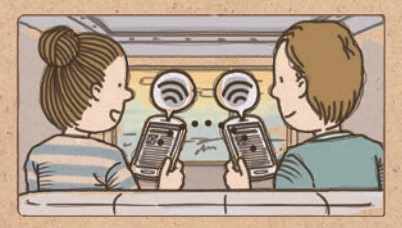

#### Compartir música con un sistema de sonido envolvente

Podrá compartir música en vivo y usar los dispositivos conectados como un sistema de sonido envolvente para aprovechar al máximo su experiencia musical.

Para compartir música desde el dispositivo, toque **Group Play** > **Crear grupo** para crear un grupo. Después toque **Compartir música** y seleccione música para compartir.

Para unirse a un grupo y escuchar música compartida, toque **Group Play** > **Unirse a grupo** > **Compartir música**.

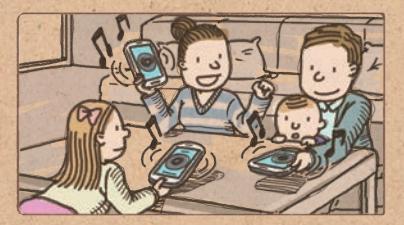

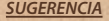

**SUGERENCIA** Toque  $\bigotimes$  para ajustar el volumen. Podrá ajustar el volumen de cada uno de los dispositivos conectados.

### Jugar juegos en grupo

No juegue solo, disfrute de una amplia variedad de juegues y compita con sus amigos. Juegue juegos en línea con la función de juego grupal.

Para jugar juegos en grupo, toque **Group Play** > **Crear grupo** para crear un grupo. Después toque **Jugar a juegos**, y seleccione un juego para jugar. Para unirse un grupo y jugar juegos, toque **Group Play** > **Unirse a grupo** > **Jugar a juegos**.

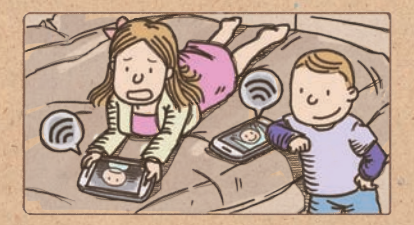

# <span id="page-31-0"></span>Lleve la cuenta de las calorías que consume: **S Health**

¡Siempre es emocionante probar comidas nuevas cuando estamos de viaje, pero las calorías se acumulan demasiado rápido! Con esta útil aplicación, puedo llevar la cuentas de las calorías que he consumido y las que he quemado el día de hoy.

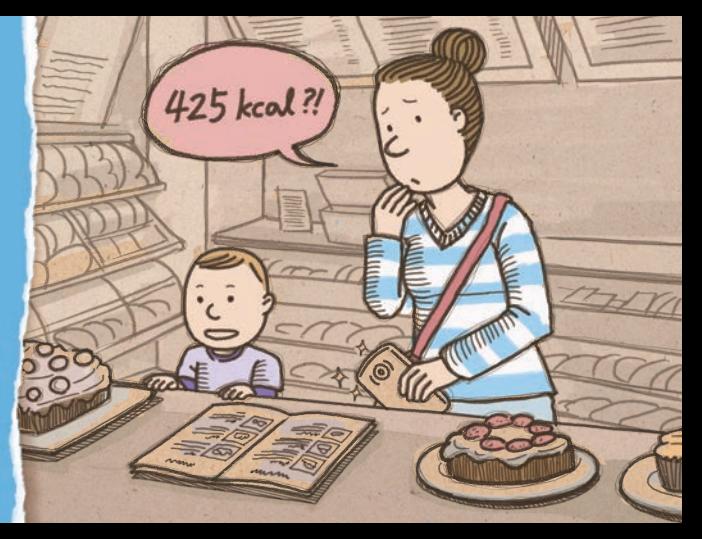

#### Administrar calorías con S Health

Lleve la cuenta de las calorías que ha consumido y quemado. Introduzca sus datos de salud y establezca un objetivo que lo ayude a mantener un estilo saludable.

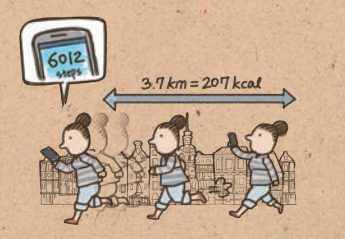

En la aplicación S Health, introduzca estadísticas físicas tales como el género, la altura, el peso y los datos necesarios para completar el perfil.

Registre las calorías que consume todos los días. Podrá establecer un objetivo de consumo de calorías y ver su progreso.

Registre las calorías que quemó al caminar o realizar otro tipo de ejercicio. Podrá establecer un objetivo de gasto calórico. El dispositivo le mostrará cuán cerca se encuentra del objetivo, y le concederá una medalla de oro al alcanzarlo.

*SUGERENCIA* Las unidades de medida pueden variar según la región.

Manéjese en su entorno ideal

El dispositivo mide la temperatura y la humedad actuales y le recomienda un entorno ideal para mantenerse cómodo.

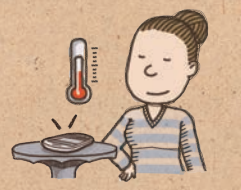

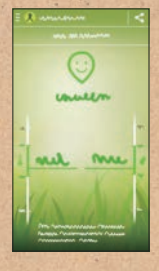

En la aplicación S Health, toque > **Estado del entorno** y vea la temperatura y la humedad ideales.

- • El icono del rostro muestra si el ambiente actual es o no cómodo.
- • La temperatura actual y la ideal se encuentran en el lado izquierdo.
- • La humedad actual y la ideal se encuentran en el lado derecho.

# <span id="page-34-0"></span>Controle el dispositivo en días de mucho frío

Les regalamos unos hermosos guantes a nuestros hijos. Antes deberían habérselos sacado para usar el teléfono, pero con este dispositivo ya no debo hacerlo. ¡Reconoce el tacto incluso con los guantes puestos!

- • Para usar esta función, toque **Ajustes** > **Mi dispositivo** > **Pantalla** y después toque la casilla de verificación junto a **Sensibilidad teclas alta** .
- • Según le tipo de material que lleve puesto al tocar el dispositivo, algunos comandos podrían no funcionar.

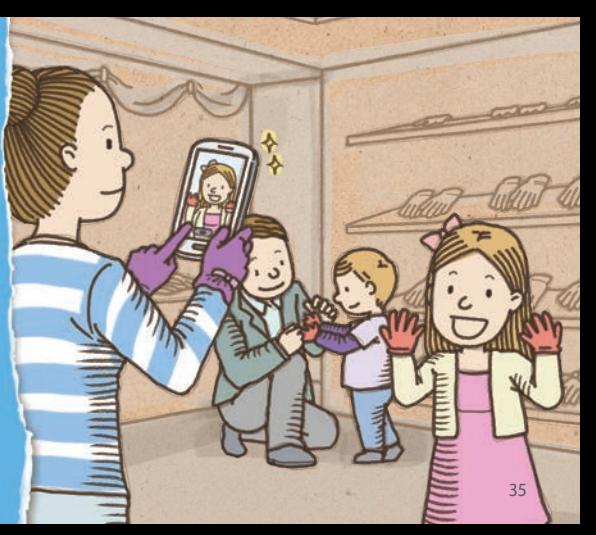

Parte del contenido puede ser diferente del dispositivo según la región, el proveedor de servicios o la versión del software, y está sujeto a cambio sin previo aviso.

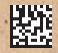

Printed in Korea GH68-38853H Spanish. 05/2013. Rev.1.2